# 入善町集団けんしん

~予約の変更・キャンセル~

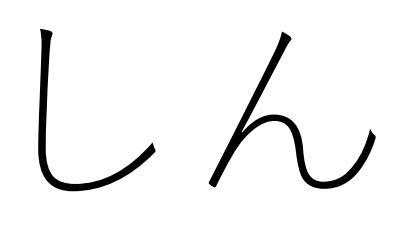

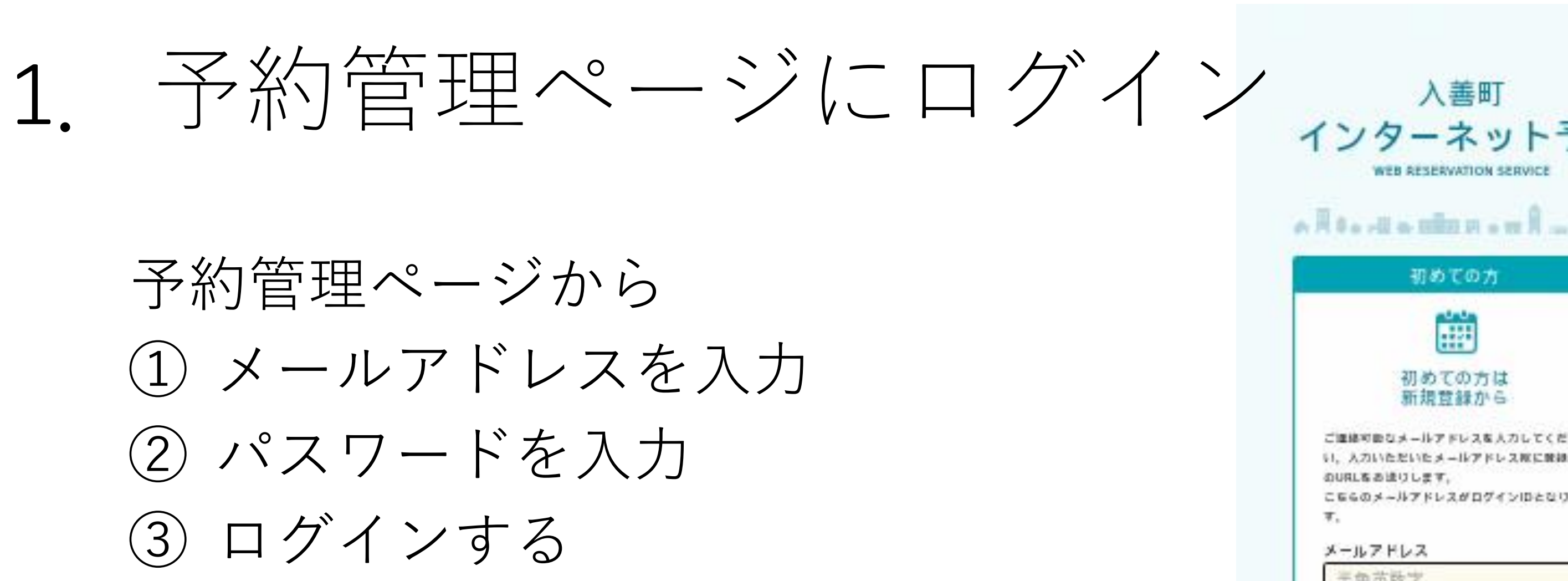

※@マークの前にドット (ピリオド) を 使用、またドットが連続するなどのメー ルアドレスは、無効になります。

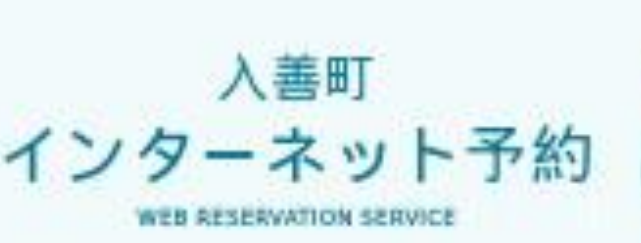

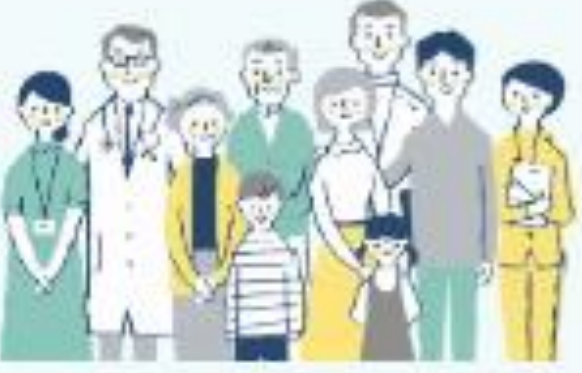

予約管理ページ

### 初めての方

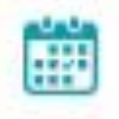

#### 初めての方は 新規覚録から

ご連絡可能なメールアドレスを入力してくださ け、入力いただいたメールアドレスなに放送用 のURLをあまりします。

こちらのメールアドレスがログインIDとなりま 耳.

#### メールアドレス

### 三角芯数字

1年後英政実等で入力してください。

●予約後、前提いただいたメールアドレス攻に メールを追纵りたします。

+メールは「info@kenshiri.thmg.jpi」まりま 抜します。注意メールフィルターの設定をお願 いいたします。

\*接続できない場合、進歩メールフォルダや車 ボメールフィルターの収定等のご確認をお願い いたします。

#### 確認用メールアドレス

手角英数学

### プライバシーボリシー教とびサービス病用情報

#### 客ご確認の上。

家業いただける権音は「関東する」にチェック 有人れてください

ブライバシーボリシーあよびサービス 4時間約に関係します

確認メールを送信

豊緑済みの方は こちらからログイン 予約もこちらからお進みてださい。 ID(メールアドレス) 入力してください バスワード 入力してください ◉ バスワードを出れた方はこちら ロゲイン 3

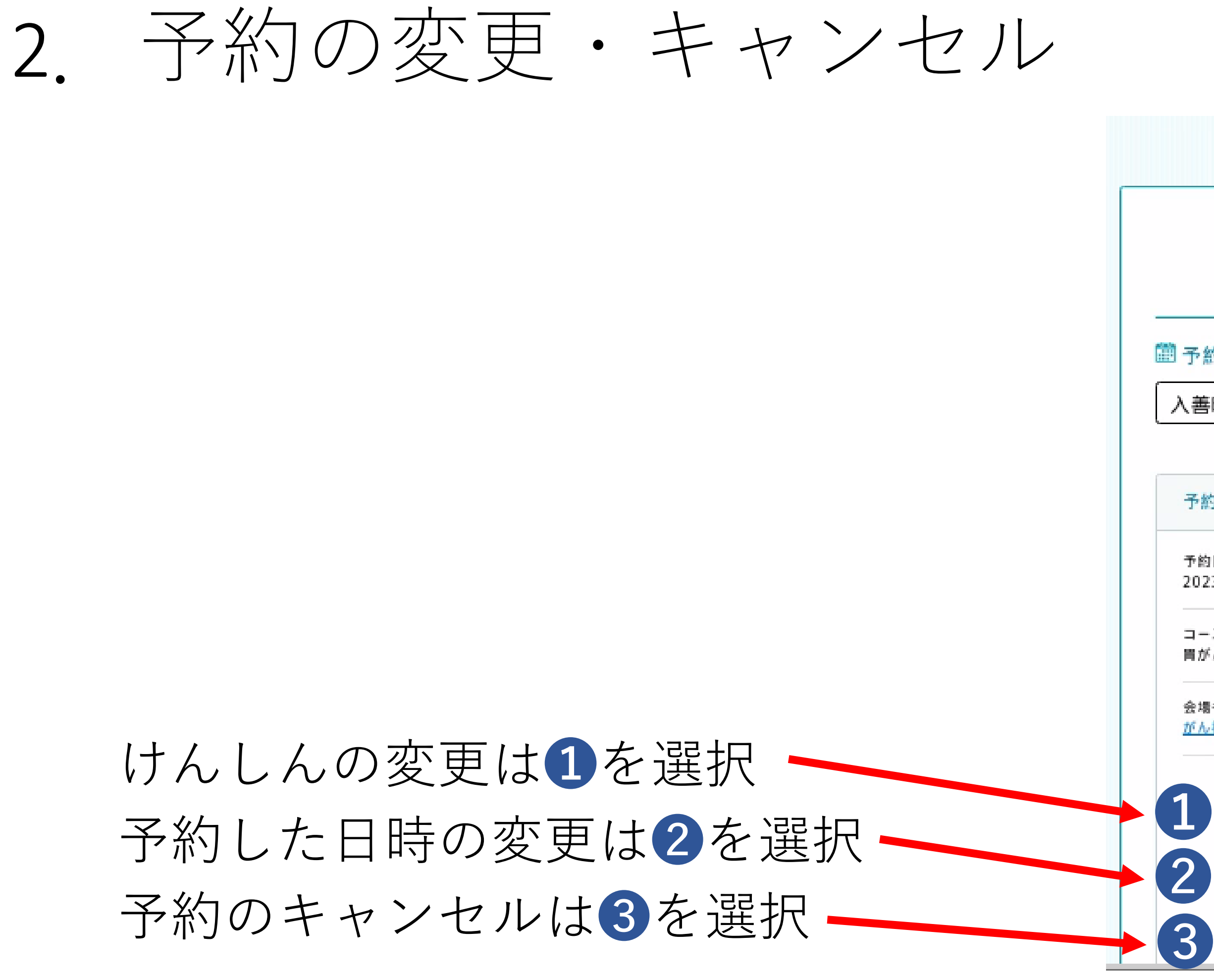

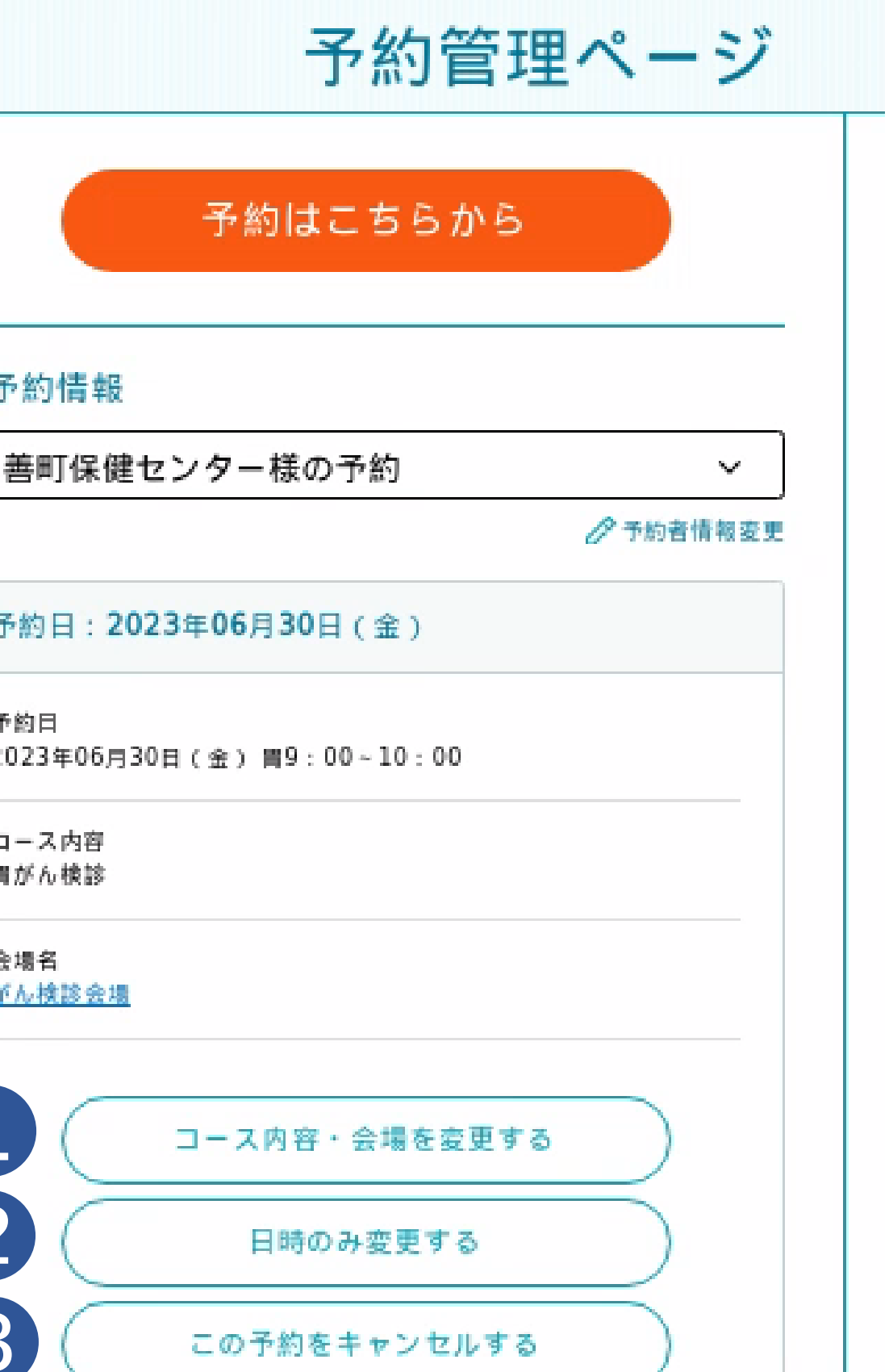

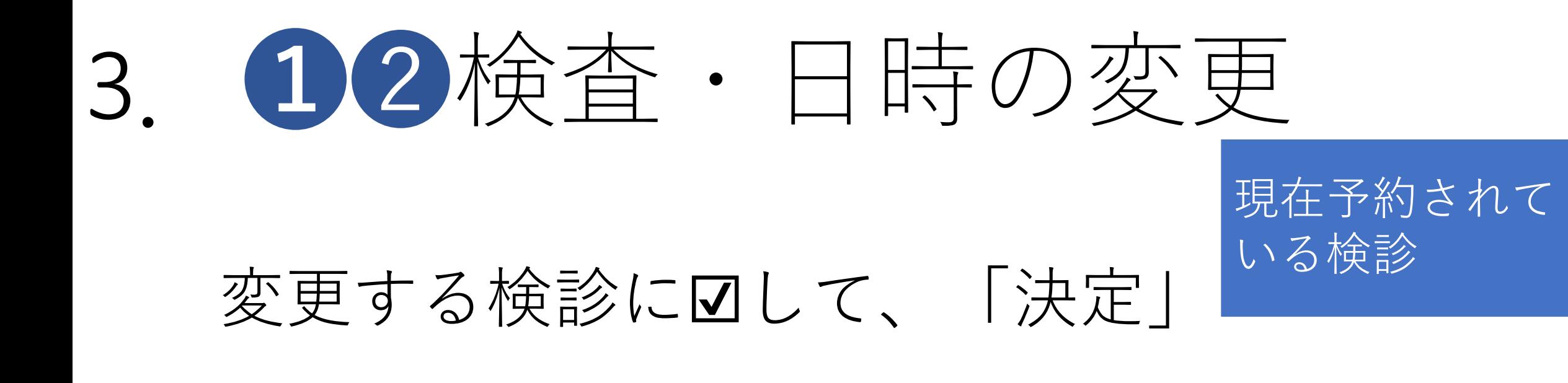

## 「この会場で予約する」を選択

## 変更可能な検診

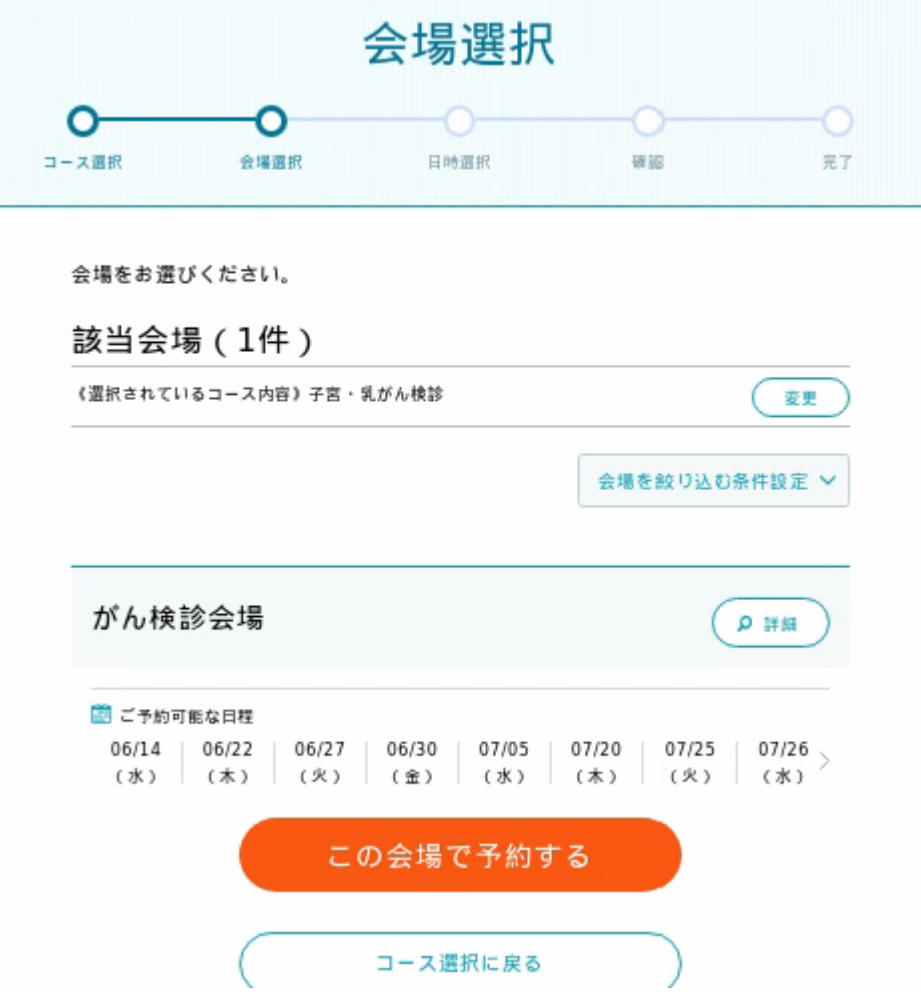

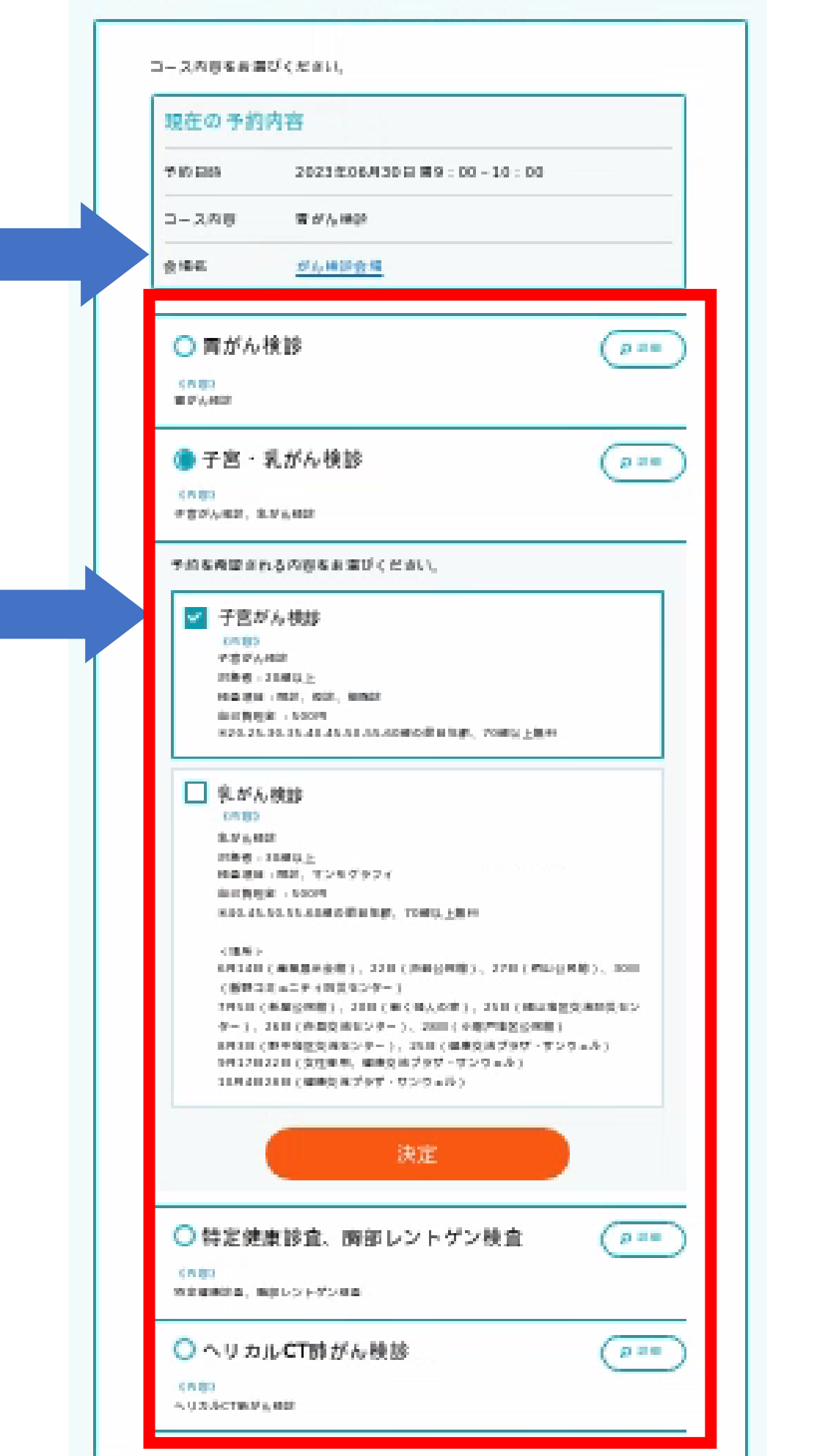

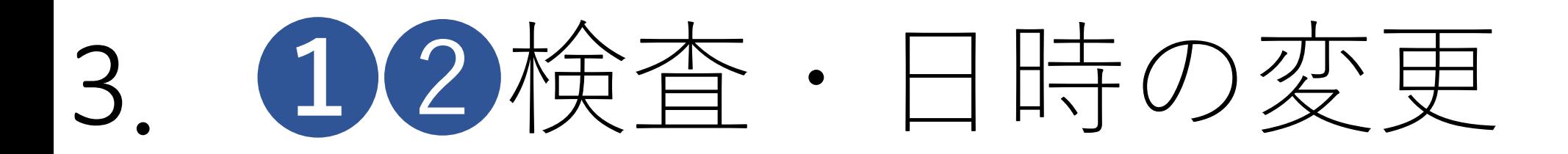

# 希望する時間帯をクリック

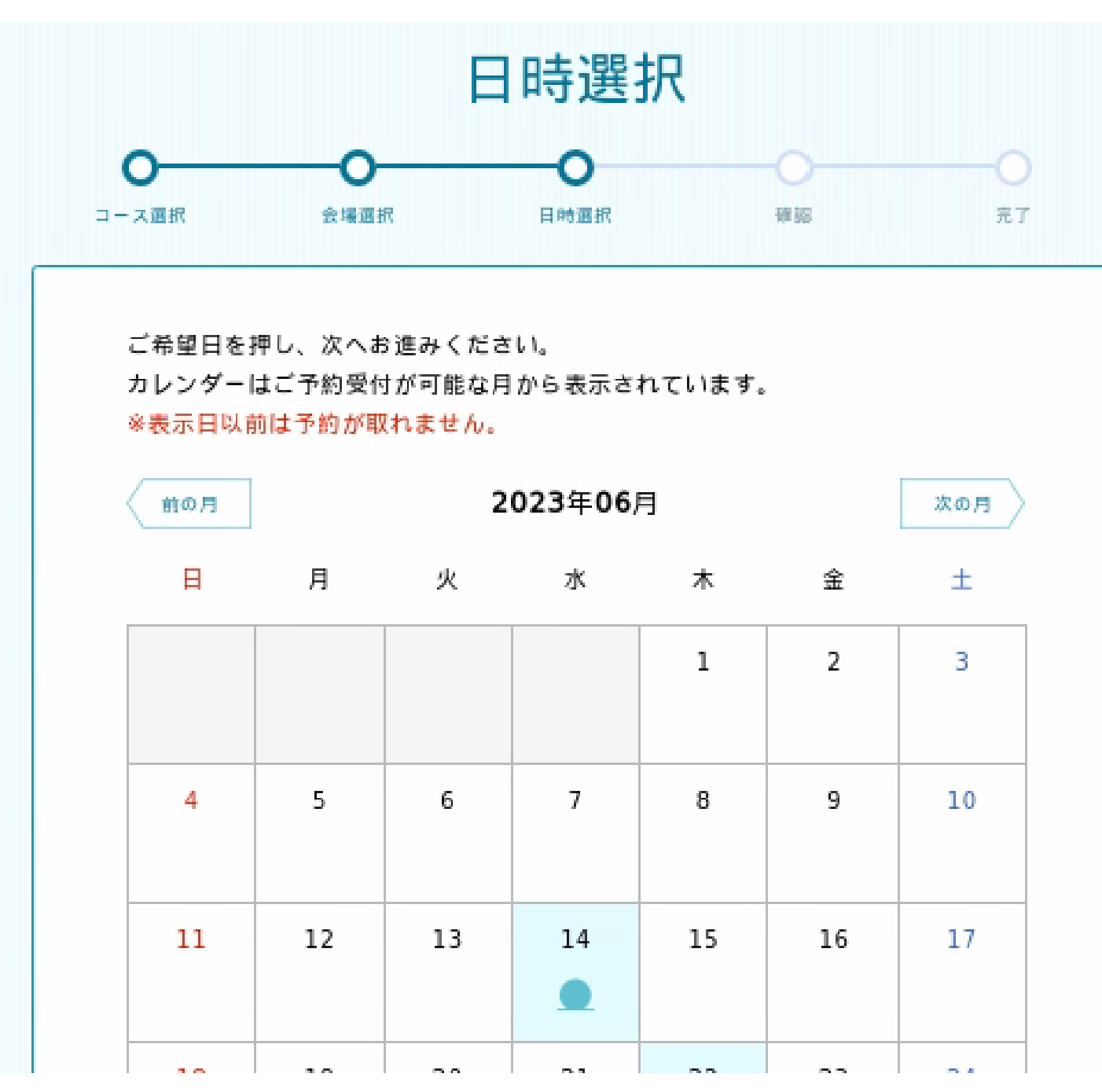

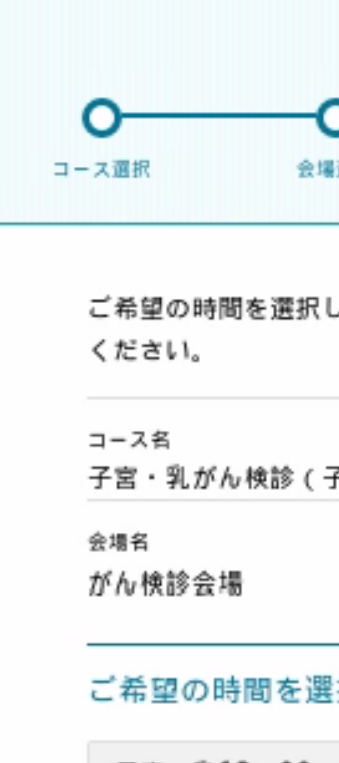

承ください。

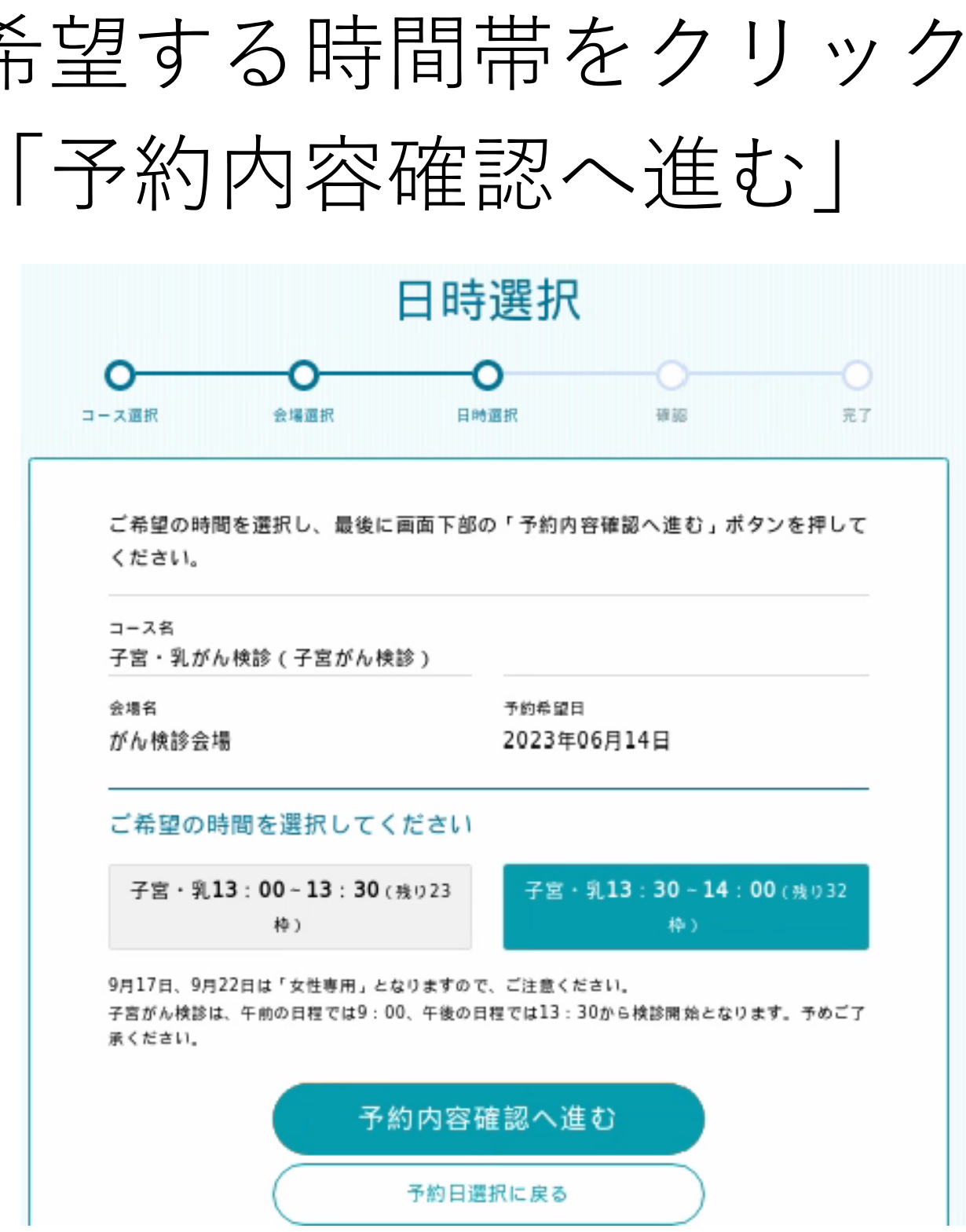

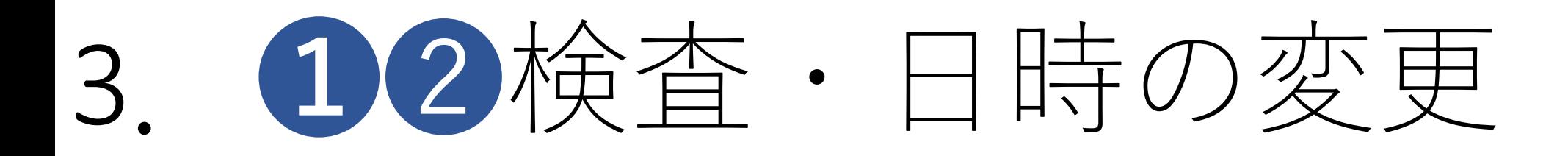

入力内容を確認し、「変更する」 と下の画面がでてきます。

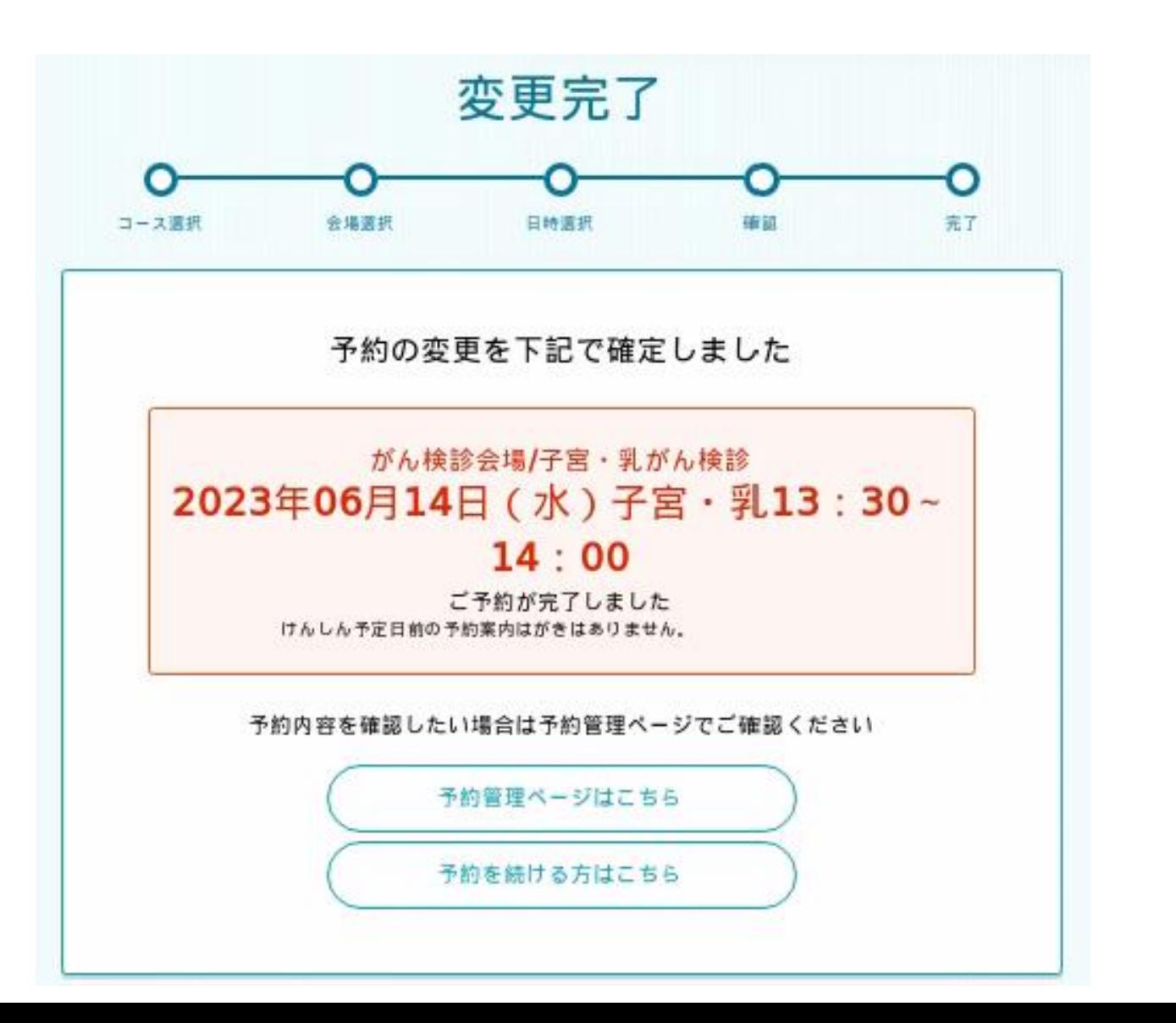

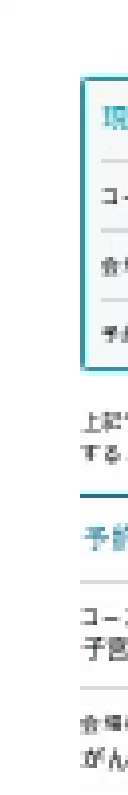

and a

 $\circ$ 

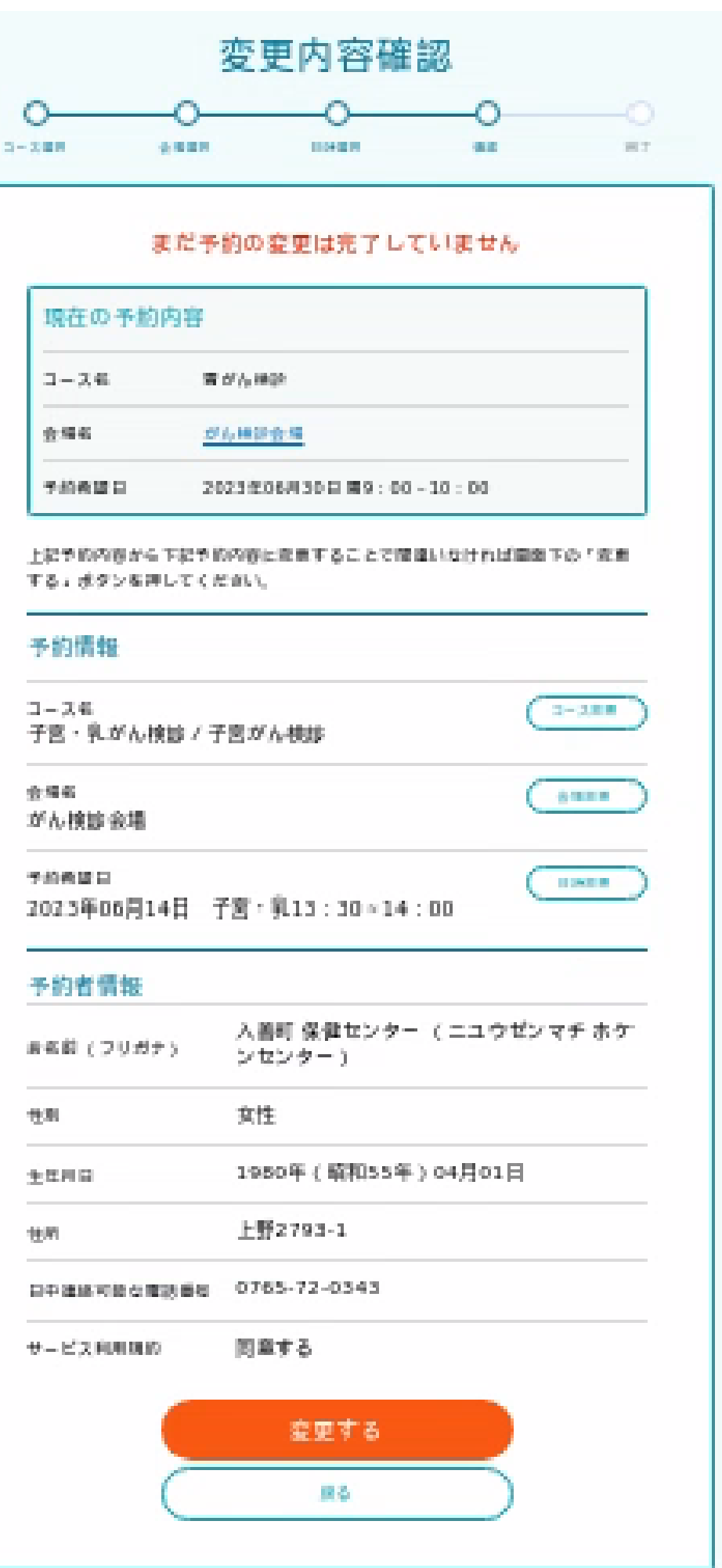

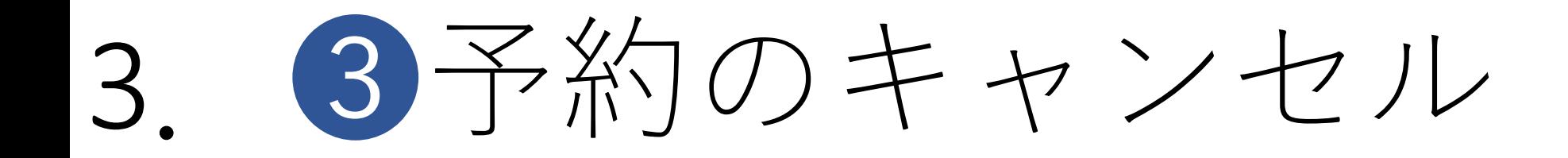

# 「この予約をキャンセルする」を選択 下の画面が出るので「はい」を選択

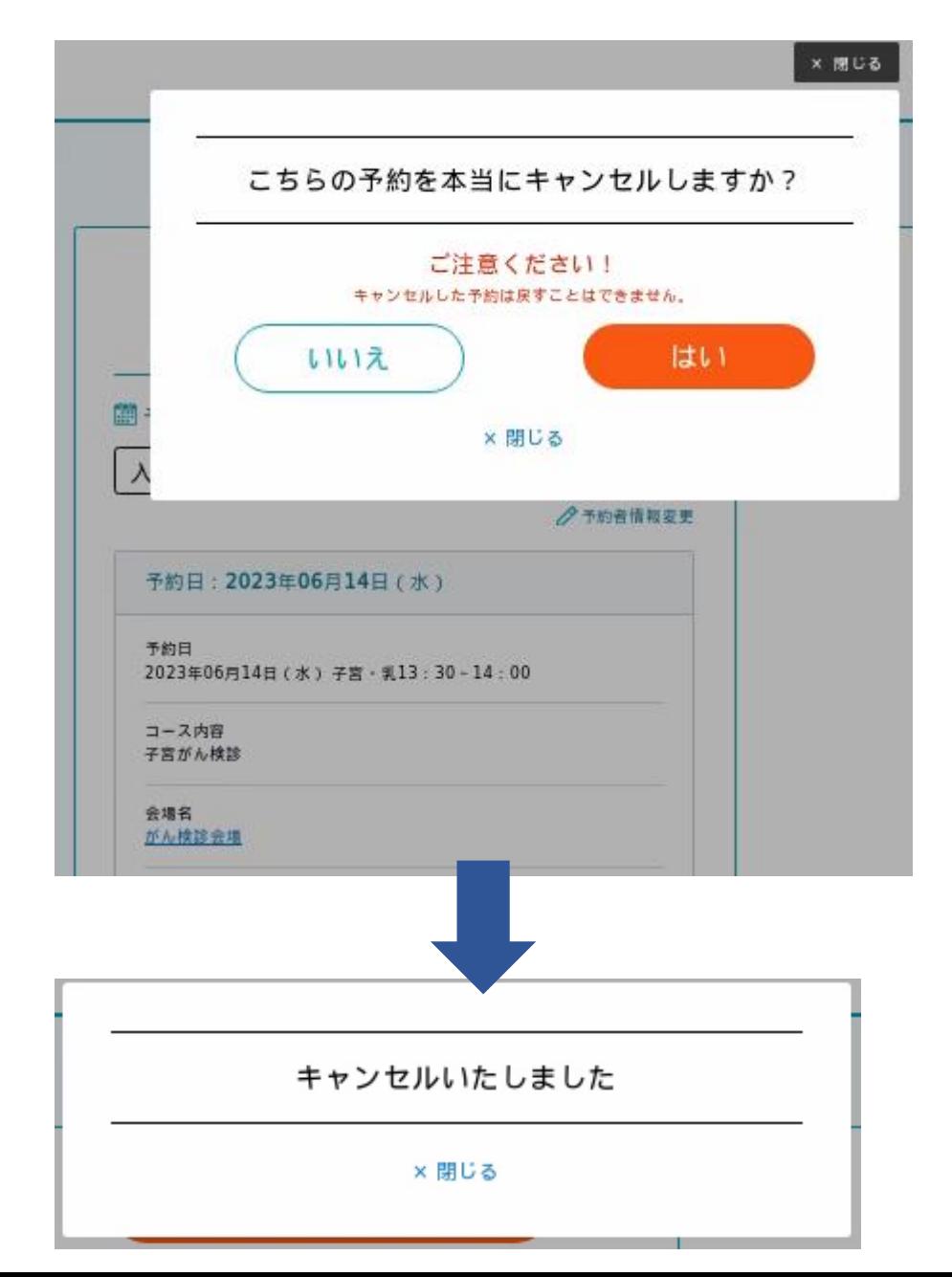

### 予約管理ページ

### 予約はこちらから

### 11 予約情報

入善町保健センター様の予約

√予約者情報変更

 $\mathbf{v}$ 

### 予約日: 2023年06月30日(金)

予約目 2023年06月30日 (金) 胃9:00~10:00

コース内容 胃がん検診

会場名 がん検診会場

コース内容・会場を変更する

日時のみ変更する

この予約をキャンセルする